#### **Informations générales**

- ‐ Bluetooth est une connexion utilisant les ondes radio pour transfert des données d'un appareil à un autre. Pour la connexion par les ondes entre les appareils, il faut avoir une visibilité directe. La distance maximale de transmission est de 10 m. Pour garantir la connexion, assurez-vous de réponde à ces conditions.
- ‐ VITA Easyshade V supporte Bluetooth 2.0, les données techniques à ce sujet figurent au chapitre 11.3. (No. 10180 Mode d'emploi VITA Easyshade V)
- ‐ Bluetooth peut être désactivé au niveau de votre ordinateur et de votre appareil mobile. Assurez vous que le Bluetooth est activé (branché). Habituellement un petit symbole Bluetooth s'affiche dans la barre d'état de l'appareil ou du PC.
- ‐ Dans le VITA Easyshade V le Bluetooth peut également être activé et désactivé. Il faut pour cela aller dans le menu "Réglages de base" (chap. 4.3). Le statut du module Bluetooth intégrés'affiche dans le menu Information du VITA Easyshade V (chap. 4.3.3) avec un symbole Bluetooth. En l'absence du symbole, cela signifie que le Bluetooth est désactivé.
- ‐ Lors de la première connexion de deux appareils par Bluetooth, les deux appareils vont s'apparier. Lors de cette opération, les deux appareils échangent des informations afin qu'ultérieurement la connexion s'établisse automatiquement. Pour apparier les appareils, il faut que l'VITA Easyshade V soit visible en tant qu'appareil disposant du Bluetooth. La visibilité du VITA Easyshade V sera active pendant 2 minutes lorsque vous aurez activé le cadenas dans le menu "Réglages de base" (chap. 4.3).
- ‐ VITA met à disposition des programmes pour la transmission des mesures effectuées par VITA Easyshade V via Bluetooth pour différents environnements système
	- o VITA Assist pour tous les systèmes d'exploitation Microsoft Windows, à partir de Windows XP (sur DVD livré avec votre VITA Easyshade V)
	- o VITA mobileAssist pour appareils mobiles Android à partir d'Android 4.0 (à charger gratuitement sur Google Play Store https://play.google.com/store/apps/details?id=com.vitazahnfabrik.easyshade&hl=fr)
	- o VITA mobileAssist iOS pour appareils mobiles Apple (à charger gratuitement sur Apple App Store https://itunes.apple.com/us/app/id1080599190)

# **Conseils pour utilisation de Bluetooth sur PC**

‐ VITA Easyshade V est livré avec un adaptateur USB-Bluetooth Dongle. Ce module permet d'établir des connexions Bluetooth entre l'VITA Easyshade V et les PC sous Microsoft.

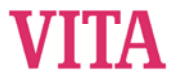

- ‐ Veuillez d'abord vérifier si votre PC dispose d'un module Bluetooth intégré ce qui est le cas pour la plupart des ordinateurs portables. En présence d'un module Bluetooth intégré, utilisez le et retirez l'adaptateur USB-Bluetooth Dongle.
- ‐ L'installation du module USB-Bluetooth Dongle fourni avec l'VITA Easyshade V ne demande aucune intervention de l'utilisateur. Après avoir branché le module sur une prise USB disponible, Windows installe automatiquement le pilote nécessaire. Sur la plupart des PC une mise à jour Windows va être recherché, ce qui peut prendre plusieurs minutes. N'interrompez pas, ne sautez pas cette procédure et en aucun cas n'installez d'autres pilotes.
- ‐ Si vous devez utiliser le Bluetooth-Dongle, le gestionnaire de périphériques du PC doit avoir deux entrées pour le module Bluetooth dans la section Appareil Bluetooth.
	- o Generic Bluetooth Adaptateur
	- o Liste Microsoft Bluetooth
- ‐ Et deux autres entrées dans la section Adaptateur Réseau :
	- o appareil Bluetooth (PAN)
	- o appareil Bluetooth (RFCOMM-protocole-TDI)

Si un point d'exclamation est présent à côté d'une des entrées, le module Bluetooth n'a pas été correctement installé. Dans ce cas, supprimez les deux entrées, retirez le module Bluetooth de la prise USB et rebranchez le.

‐ La mise en place d'une connexion Bluetooth peut demander jusqu'à 30 secondes sur le PC et ne peut pas être interrompu.

# **Utilisation d'appareils Android avec VITA mobileAssist**

- Les téléphones intelligents et les tablettes avec système d'exploitation Android disposent d'une installation interne Bluetooth qui se manipule très simplement et en toute sécurité via le système d'exploitation. Pour utiliser VITA mobileAssist, à part l'installation, rien d'autre n'est nécessaire. VITA mobileAssist contrôle le statut du module Bluetooth et l'active le cas échéant.
- ‐ VITA mobileAssist détecte automatiquement tous les VITA Easyshade V visibles à proximité et propose une liste d'appareils à sélectionner. Choisissez un appareil à l'aide du numéro de série et activez le symbole VITA Easyshade dans le bord inférieur de l'écran.
- ‐ Dans l'application une connexion Bluetooth active s'affiche via un symbole Bluetooth rouge dans le coin supérieur gauche de l'écran. Si le symbole Bluetooth est en gris, cela signifie que la connexion a été coupée. Dans ce cas retournez à la fenêtre principale et activez à nouveau le symbole VITA Easyshade.
- ‐ Lors de la transmission des données du MobileAssist vers le destinataire, veuillez noter que dans certains cas de gros fichiers doivent être envoyés.

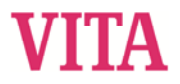

Les comptes courriel limitent souvent la taille maximale des fichiers reçus ou envoyés.

### **Utilisation des appareils IOS avec VITA mobileAssist**

- ‐ Avant d'utiliser VITA mobileAssist, il faut accoupler le VITA Easyshade V avec l'appareil mobile. Pour ce faire, utilisez le menu Bluetooth dans les réglages de votre iPhone/iPad. Le VITA Easyshade V visible s'affiche au bout de quelques secondes. En activant l'entrée correspondante, l'accouplement se fait et une connexion avec l'VITA Easyshade V s'établit.
- ‐ Une fois VITA Easyshade V apparié avec l'appareil mobile, attendez jusqu'à ce que la connexion se coupe automatiquement.
- ‐ Après lancement de l'application, activez le symbole VITA Easyshade dans le bord inférieur de l'écran. Le numéro de série indique le dernier VITA Easyshade V utilisé et après une première transmission de mesures une actualisation se fait automatiquement.
- ‐ Via l'interface Bluetooth, il est possible de connecter un VITA Easyshade V avec différents appareils Apple. VITA Easyshade V tente toujours d'établir une connexion avec l'appareil avec lequel a eu lieu la dernière connexion. Afin de connecter à nouveau le VITA Easyshade V avec un appareil précédemment connecté, il faut de nouveau apparier les deux appareils. Pour cela, dans le menu Bluetooth sur l'appareil Apple supprimez l'VITA Easyshade V de la liste des appareils connus. Utilisez le symbole  $\widehat{U}$  ("Oublier appareil") et apparier à nouveau l'VITA Easyshade.
- ‐ Lors de la transmission des données du VITA MobileAssist vers le destinataire, veuillez noter que dans certains cas de gros fichiers doivent être envoyés. Les comptes courriel limitent souvent la taille maximale des fichiers reçus ou envoyés.
- Désactivez sur votre appareil iOS le verrouillage numérique. En lien avec cette fonction des problèmes peuvent se poser lors de la connexion Bluetooth avec l'VITA Easyshade Vet provoquer un verrouillage de l'appareil iOS. Utilisez le capteur d'empreinte digitale en lieu et place de ce verrouillage pour verrouiller/déverrouillerl'appareil.

# **VITA Easyshade V**

Les possibilités de réglage de l'interface Bluetooth intégrée dans le VITA Easyshade V sont décrites au chap. 5.

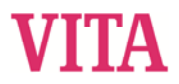